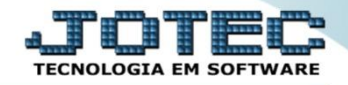

## **RELACIONAMENTO PRODUTO SERVIÇO**

**FMCAIPS00**

 *Explicação: Este relacionamento permite vincular um Serviço a um Produto, fazendo com que ao lançar o Produto em um pedido de venda, o serviço é inserido automaticamente com suas informações padrões.*

## Para realizar essa operação acesse o módulo: *Faturamento***.**

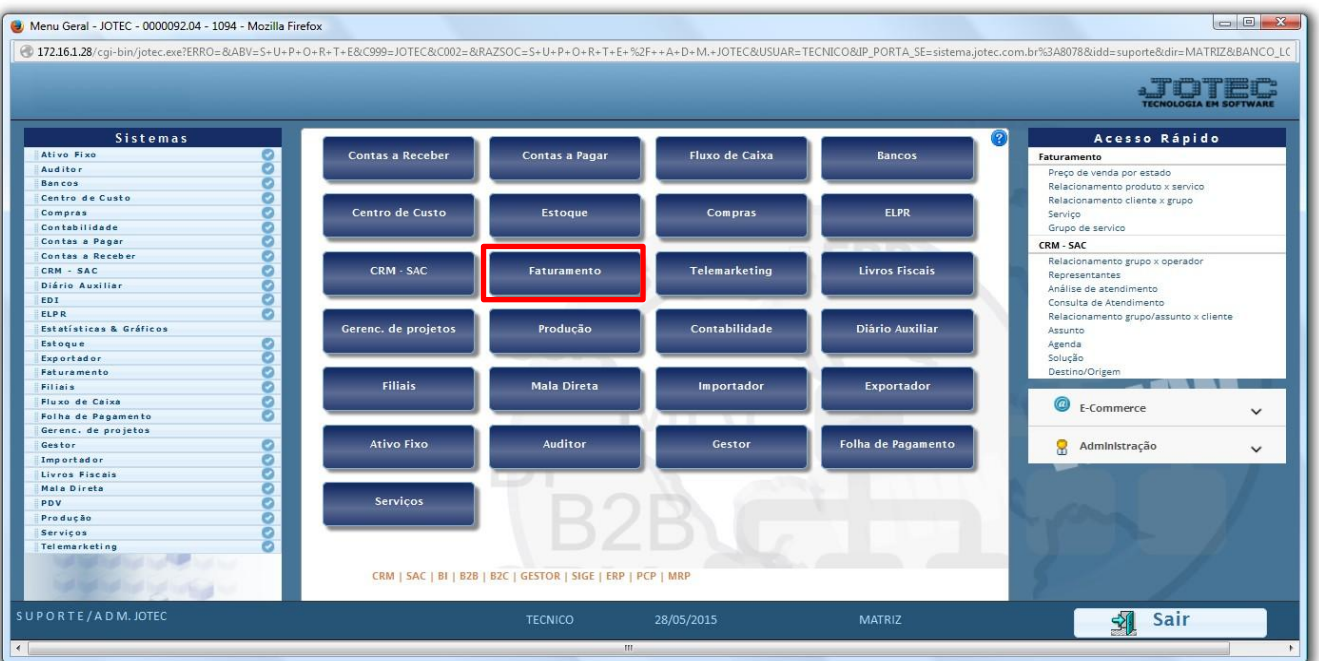

Em seguida acesse: *Arquivo > Relacionamento Produto x Serviço.*

| $\Box$<br>Menu do Faturamento - JOTEC - jtfmme01 - 0000052 - Mozilla Firefox                                                                                                    |                                                                                                    |                                                                                                    |                                                                                                    |                                                 |
|----------------------------------------------------------------------------------------------------|----------------------------------------------------------------------------------------------------|----------------------------------------------------------------------------------------------------|----------------------------------------------------------------------------------------------------|-------------------------------------------------|
| 172.16.1.28/cgi-bin/jtfmme01.exe?PROG=jotec                                                                                                    |                                                                                                    |                                                                                                    |                                                                                                    |                                                 |
|                                                                                                    |                                                                                                    |                                                                                                    |                                                                                                    |                                                 |
| <b>Sistemas</b>                                                                                                    | Atualização<br><b>Consulta</b><br><b>Arquivo</b>                                                                                                 | Relatório<br><b>Estatísticas vendas</b>                                                                      | Geradores                                                                                                    | <b>FATURAMENTO</b>                              |
| ۰<br>Serviços<br>$\overline{a}$<br>o<br>CRM - SAC<br>o<br>Telemarketing<br>o<br>Estoque<br>ø<br><b>Compras</b><br>ø<br><b>ELPR</b><br>Producão<br>ø<br>Gerenc. de projetos<br>ø<br>Contas a Pagar<br>ø<br>Contas a Receber<br>Ø<br><b>Bancos</b><br>ø<br><b>Fluxo de Caixa</b><br>Ø<br>Centro de Custo<br>$\overline{a}$<br>Exportador | Cadastros<br>Empresa<br>Condição faturamento<br>Forma de pagamento<br>Categoria<br>Cargo<br>Região<br>Cliente<br>Endereços de cobrança e entrega | Ramo de atividade<br>Transportadora<br>Frete<br>Serviço<br>Mensagem<br>Pedido<br>Veículo<br>Grupo de servico | Relacionamento<br>Relacionamento cliente x grupo<br>Relacionamento produto x servico<br>Relacionamento cliente x produto<br><b>Tabuladores</b><br>Tabulador de formulários<br>Tabulador de etiquetas<br>Tabulador balanças |                                                 |
| Suporte eletrônico                                                                                                    | <b>L-Clientes</b><br><b>P-Pedido</b>                                                                                                    | <b>M-Emite pedido</b>                                                                                        |                                                                                                    | Q-Estoque reserva<br><b>D-Produto p/cliente</b> |
| Treinamento                                                                                                    | <b>N-Nota Fiscal</b>                                                                                                    | <b>I-Emite duplicata</b><br>O-Condensa Dupl.                                                                 |                                                                                                    | X-Extrato pedido                                |
| Melhorando sua empresa                                                                                                    | V-Altera pedido                                                                                                    | <b>U-Consulta Nota</b>                                                                                       |                                                                                                    | <b>F-Menu Inicial</b>                           |
| SUPORTE/ADM.JOTEC                                                                                                    | <b>TESTE</b>                                                                                                    | 16/06/2015                                                                                                   | <b>MATRIZ</b>                                                                                                    |                                                 |

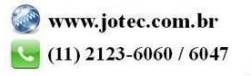

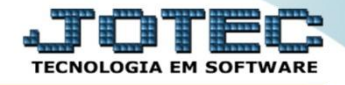

 Será aberta a tela abaixo. Para realizar o relacionamento basta informar o *(1) Produto*, o *(2) Serviço* e clicar no *Disquete* para incluir*.*

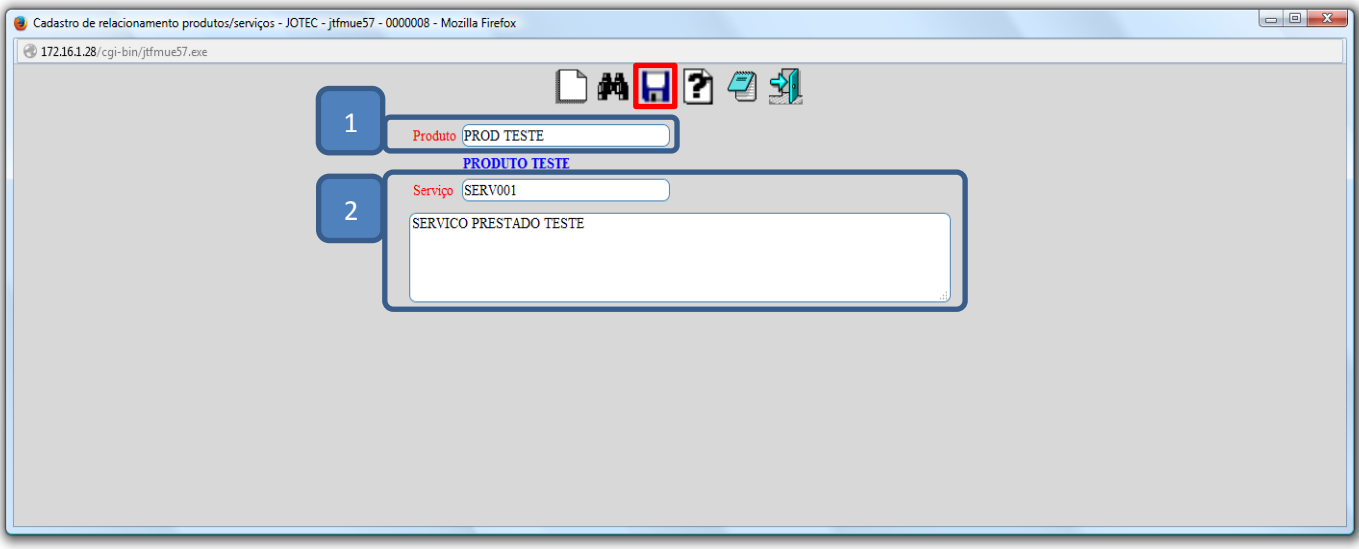

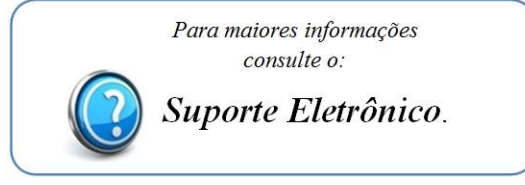

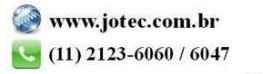